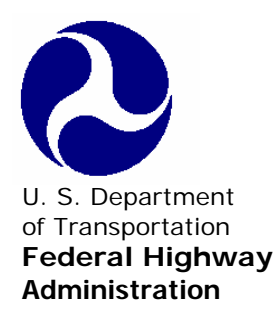

U. S. Department<br>
of Transportation 
of Transportation

D. S. Department

D. S. Department

U. S. Department

U. S. Department  $\frac{1}{2}$ 

# **NHI Web Conference Training Standards and Style Guide V 2.2**

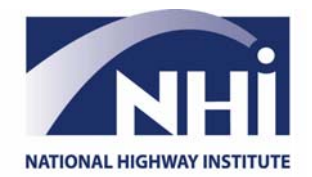

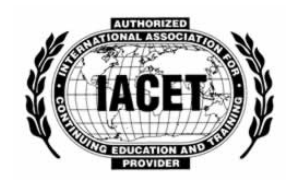

## **Table of Contents**

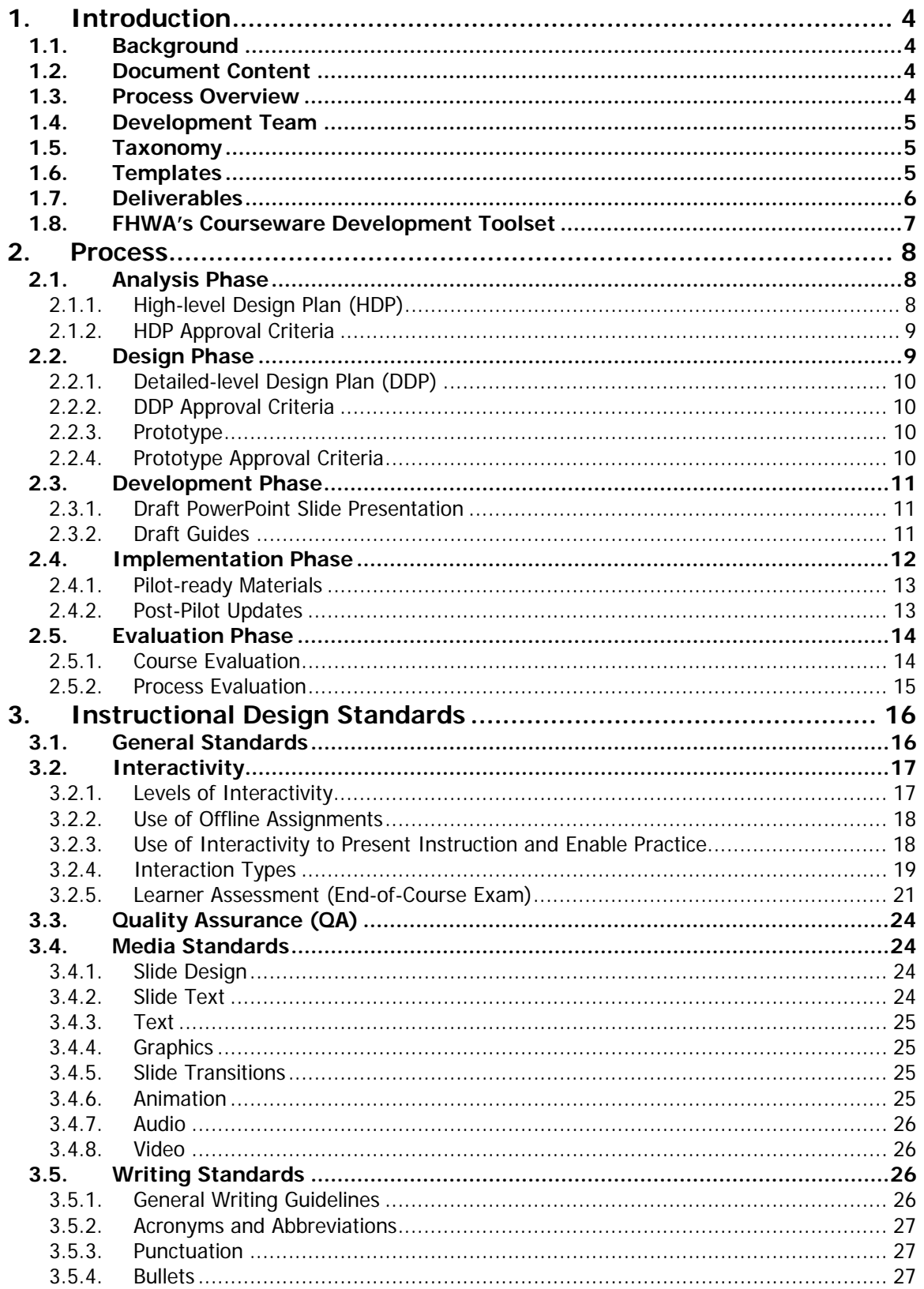

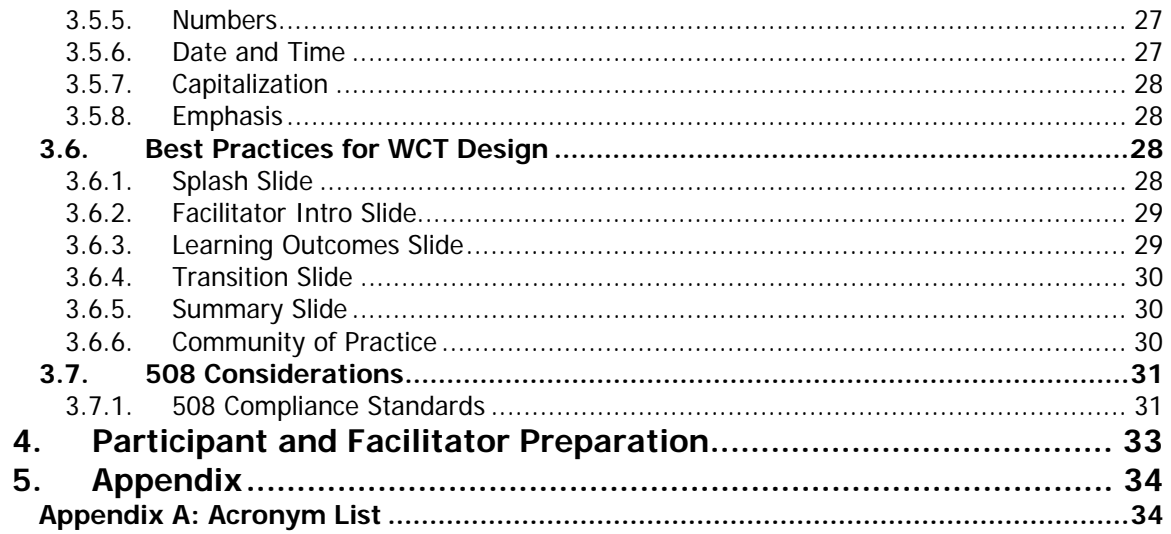

## **1. Introduction**

### **1.1. Background**

The National Highway Institute (NHI) Web Conference Training Standards and Style Guide provides the standards to be followed when developing Web Conference Training (WCT) for the National Highway Institute.

#### **1.2. Document Content**

This Guide focuses on:

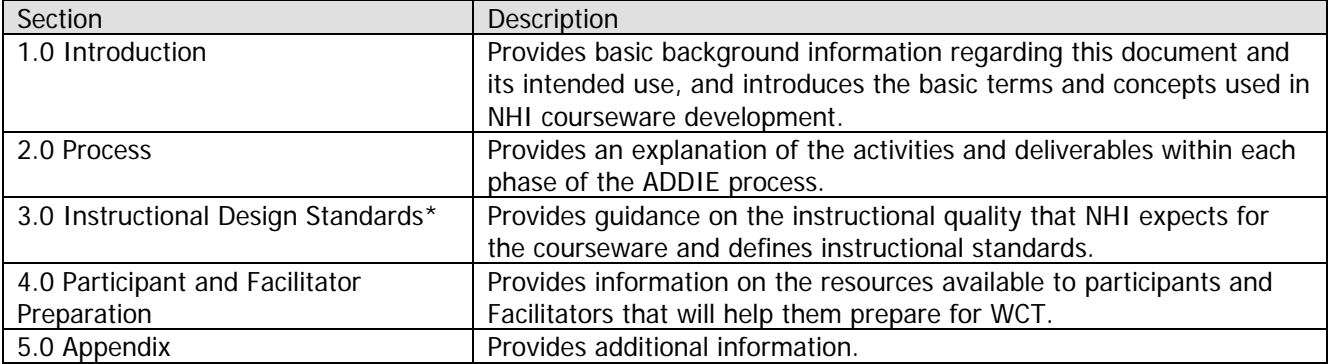

\*For clarification of these standards or for permission to deviate from NHI standards, contact NHI at (703) 235- 0500.

#### **1.3. Process Overview**

WCT courseware will be developed using the Instructional Systems Design (ISD) process, sometimes known as the ADDIE process. Phases of this process include:

- 1. Analysis
- 2. Design
- 3. Development
- 4. Implementation
- 5. Evaluation

The flow chart below illustrates the NHI WCT content development process.

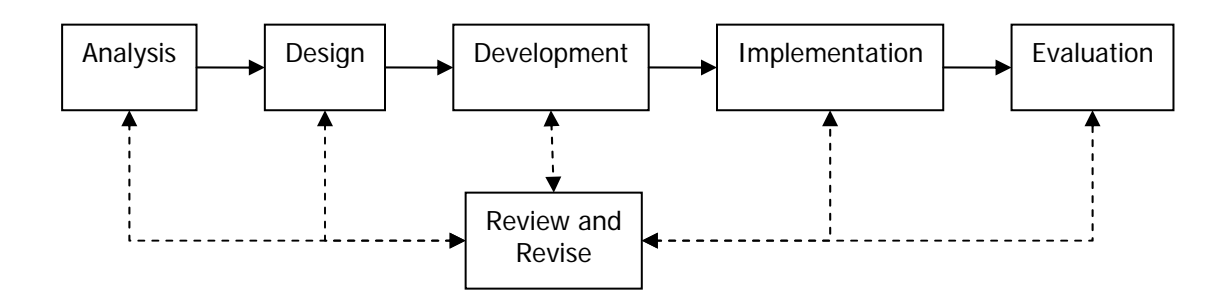

#### **1.4. Development Team**

It is NHI's expectation that a fully-qualified instructional systems designer (ISD) will be responsible for the development of analysis and design phase deliverables. In the appropriate phases of the project, NHI expects the ISD to work with a multi-disciplinary team that includes:

- Subject Matter Expert(s)
- Content Reviewer(s) (also Subject Matter Experts)
- Graphic Artist(s)
- Audio/Video Producer(s) if required by project
- Quality Assurance Specialist(s)
- NHI Instructional Systems Designer(s)

#### **1.5. Taxonomy**

NHI courseware is developed using the following taxonomy:

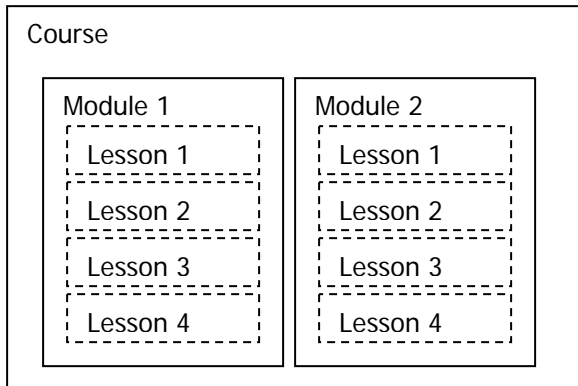

All courses will include modules; lessons are optional. For purposes of the Sharable Content Object Reusability Model (SCORM), a sharable content object (SCO) is defined at the module level.

Course learning outcomes are equivalent to course learning objectives.

#### **1.6. Templates**

NHI provides WCT designers/developers with the following templates for developing synchronous online training:

- WCT PowerPoint Template for NHI IACET-compliant\* WCT modules
- WCT PowerPoint Template for NHI IACET-compliant WBT end-of-course exam
- WCT Facilitator Guide Template
- WCT Participant Workbook Template

These templates can be downloaded from the WCT developer toolkit: http://www.nhi.fhwa.dot.gov/resources/wbt\_developer.aspx

Adherence to this Style Guide is required for IACET-compliant WCT courses only. Materials for Web meetings and informal WCT (not IACET-compliant) may use any format desired.

\*For information on IACET compliance, refer to *http://www.nhi.fhwa.dot.gov/resources/docs/IACETguidelines\_NHI\_10\_04.pdf*

#### **1.7. Deliverables**

The following should be specified as deliverables in contracts for custom IACET-compliant WCT courseware development:

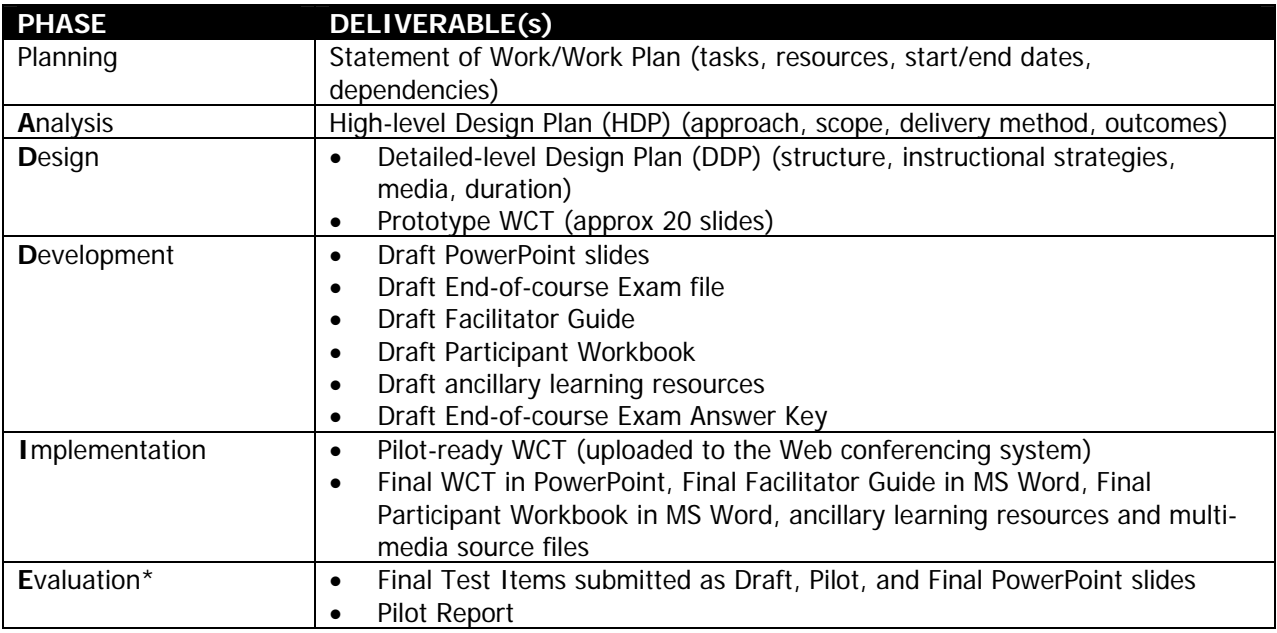

\*NHI will direct learners to an online NHI Level 1 course evaluation form. Not a deliverable.

Samples of each of these deliverables will be provided upon request.

FHWA shall hold ownership of the final WCT, including the underlying source code, including all audio, video and graphic files. Interim and final deliverables shall be posted to the meeting room. The final deliverable files shall be provided to NHI on CD-ROM (3 copies).

#### **1.8.FHWA's Courseware Development Toolset**

FHWA, and therefore NHI, is fortunate to have at its disposal a wide variety of tools for the creation of instructionally-sound learning programs.

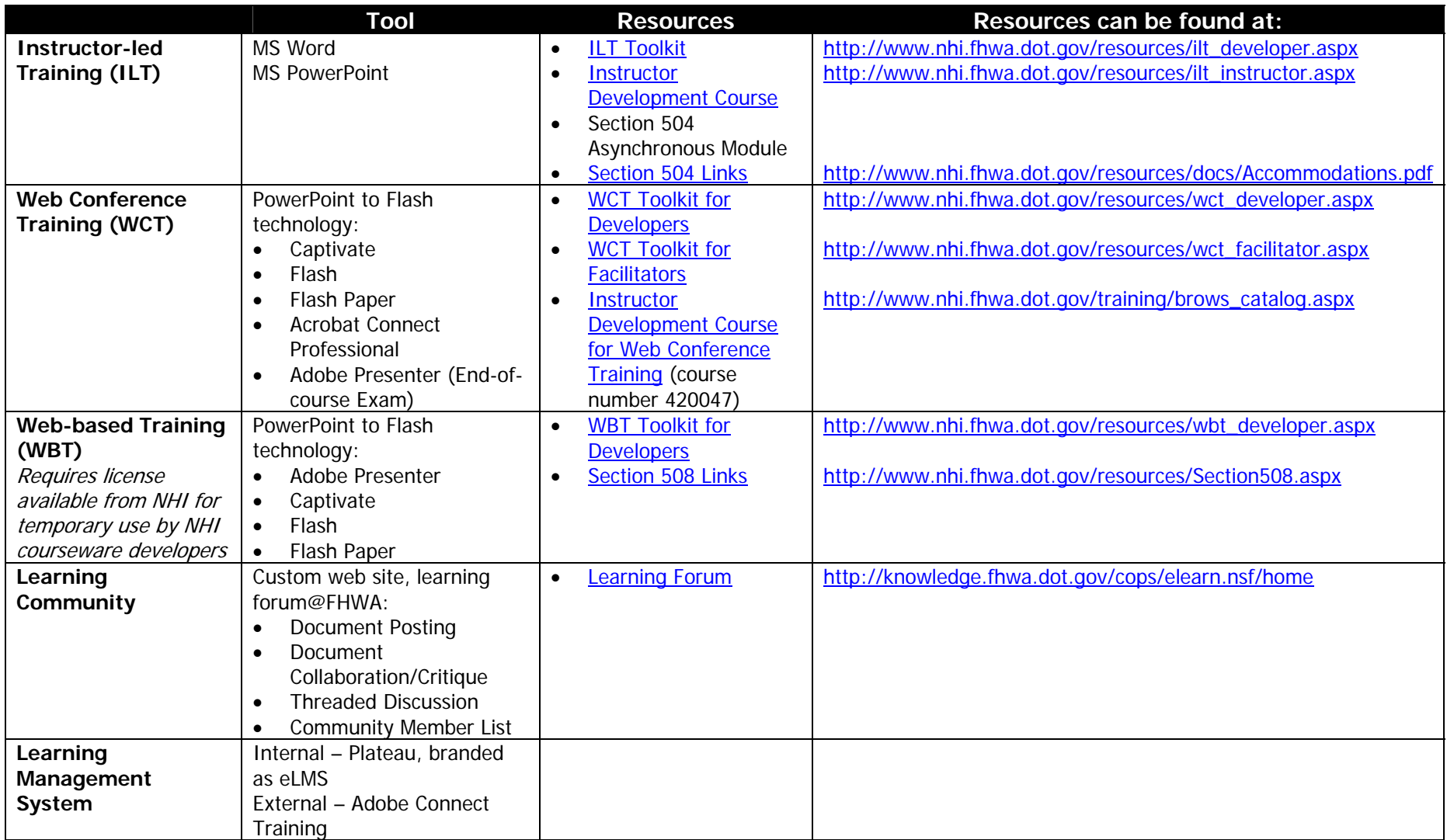

## **2. Process**

#### **2.1. Analysis Phase**

Sound instructional design practice requires designers/developers to analyze the business driver(s), target audience needs, content, budget, schedule, and delivery options as part of the Analysis Phase of any WCT development project.

Figure 2.1 – 1 depicts the Analysis phase within the ADDIE Process.

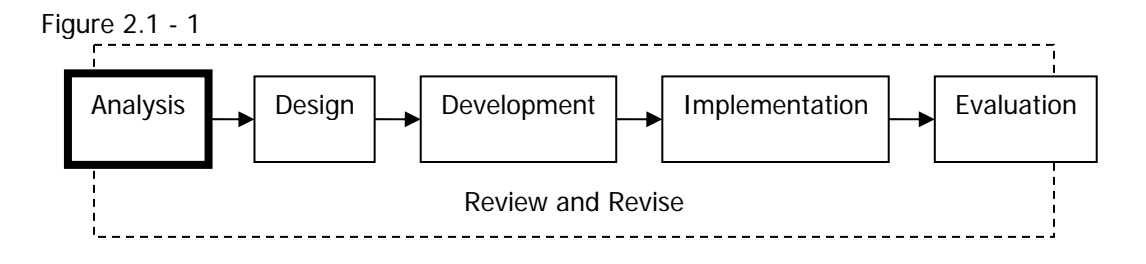

Figure 2.1 - 2 depicts primary tasks and deliverables within the Analysis phase, with review and revision occurring throughout the phase.

Figure 2.1 - 2

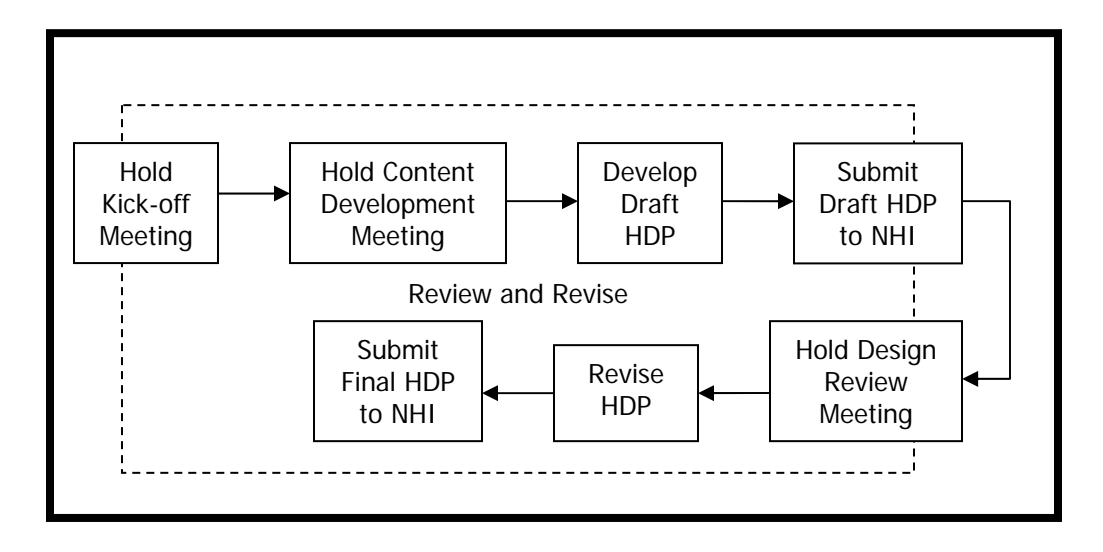

#### **2.1.1. High-level Design Plan (HDP)**

The HDP contains the findings and recommendations as a result of the analysis phase. This high-level document ensures the course is instructionally sound (defined as job relevant, task-based, interactive, engaging and well-organized).

The HDP template contains the following information:

- Introduction and background
- Statement of business need
- Target audience characteristics
- Course goal(s)
- Course pre-requisites, if any

- Course learning outcomes (terminal objectives and enabling objectives)
- Overarching instructional approach (e.g., theme, metaphor)
- Course structure (diagrams of modules, showing chunking and sequence of instruction)
- Use of media (animation, audio, video), if recommended
- Level of interactivity
- Estimated course duration, by module
- Evaluation strategy (high-level)

#### **2.1.2. HDP Approval Criteria**

The HDP should be submitted to NHI in an MS Word file. The designer/developer should plan to meet with NHI (either in a face-to-face or in a Web meeting) to discuss and finalize the proposed training design, including content treatment and delivery method(s). All mutually agreed-upon changes resulting from the design review meeting will be incorporated into a Final HDP.

#### **2.2. Design Phase**

Once the initial analysis is complete and approved, the design of the content can begin. The detailedlevel design plan expands on the areas outlined in the high-level plan to build the basic course structure. The information in this report establishes the baseline for the project design and development.

Figure 2.2 – 1 depicts the Design phase within the ADDIE Process.

Figure 2.2 - 1

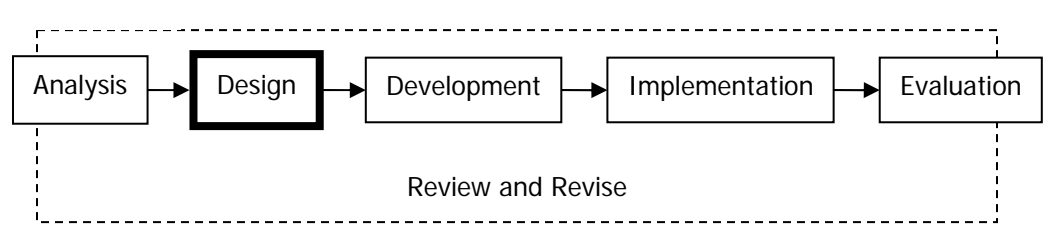

Figure 2.2 - 2 depicts primary tasks and deliverables within the Design phase, with review and revision occurring throughout the phase.

Figure 2.2 - 2

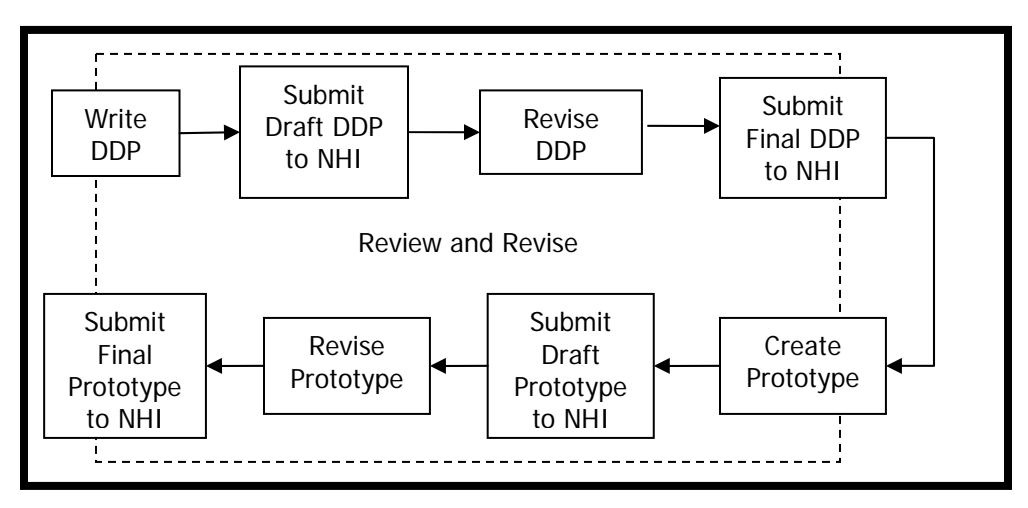

#### **2.2.1. Detailed-level Design Plan (DDP)**

NHI requires designers/developers to develop a DDP. The purpose of the DDP is to indicate to NHI how the content will map to the objectives and how the content will be presented, practiced and tested. Using the content outline and the content identified in the HDP, projected timelines for tasks and milestones are also developed.

The DDP template contains the following information:

- Introduction and background
- Course level details
- Module level details
- Lesson level details (if lessons are used)
- Content and exercises mapped to each course learning outcome (in bulleted or outline format)
- Instructional treatment of content
- Graphical treatment of content
- Specific use of audio and/or video if recommended
- Description of any pre-work and homework assignments
- Course duration, by module (revised estimate)
- Evaluation methodology
- Identification of prototype content

#### **2.2.2. DDP Approval Criteria**

The draft DDP should be submitted to NHI in an MS Word file. All NHI feedback to the draft DDP will be incorporated into a Final DDP.

#### **2.2.3. Prototype**

Also as part of the Design Phase, NHI requires a short (approximately 20 slides) prototype in PowerPoint. The purpose of the PowerPoint prototype is to illustrate:

- Learner-directed approach
- Creativity
- Accuracy of content
- Visual treatment of content
- Writing style
- Adherence to standards
- Use of blended elements (e.g., asynchronous WBT elements)

#### **2.2.4. Prototype Approval Criteria**

Ideally, the prototype would be delivered in the Web conferencing tool and presented during a synchronous Web meeting. If this is not possible, NHI will review a PowerPoint file. A feedback session will be facilitated to obtain NHI feedback, which will then be incorporated into a Final Prototype, delivered to NHI as a .ppt file.

#### **2.3. Development Phase**

Figure 2.3 – 1 depicts the Development phase within the ADDIE Process.

Figure 2.3 - 1

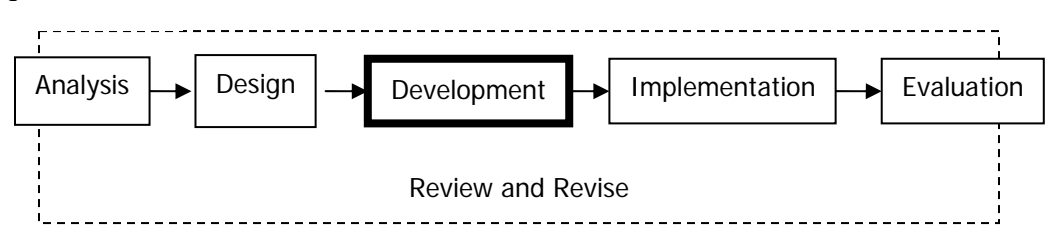

Figure 2.3 - 2 depicts primary tasks and deliverables within the Development phase, with review and revision occurring throughout the phase. One module is one review set. The development process should be repeated for each module in the course and the end-of-course exam.

Figure 2.3 - 2

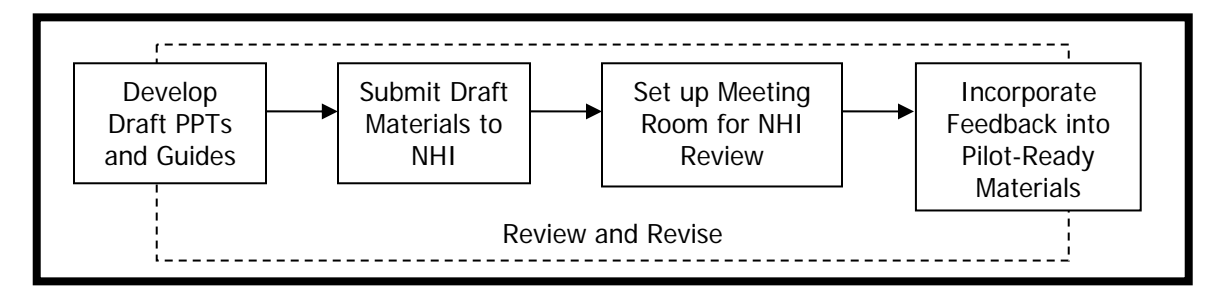

#### **2.3.1. Draft PowerPoint Slide Presentation**

The designer/developer will create a set of draft PowerPoint slides that references the Web conference tool (e.g., Acrobat Connect Professional pod types and content of the proposed pods). The slides will be developed in accordance with the NHI-approved final DDP, using the standard NHI WCT PowerPoint template.

#### **2.3.2. Draft Guides**

The designer/developer will create a draft Facilitator Guide (FG) and Draft Participant Workbook (PW) using the NHI-provided templates. In the Notes page of each slide, the designer/developer will provide the Facilitator's script (verbatim). In the Facilitator Guide, the designer/developer will provide:

- Interaction types
- Facilitator cues
- Participant cues
- Any other notes to the Facilitator (e.g., additional resources, sources of content)

Each draft guide should be delivered as a separate MS Word file. If there is an end-of-course exam, it should be developed using the standard NHI End-of-Course Exam PowerPoint template and delivered as a .ppt file. The end-of-course exam answer key should be delivered as a separate MS Word file.

The designer/developer will submit the draft PowerPoint files, draft MS Word Facilitator Guide and draft MS Word Participant Workbook to NHI for review and comment. The designer/developer will set up the Acrobat Connect Professional meeting room for NHI to review the draft materials.

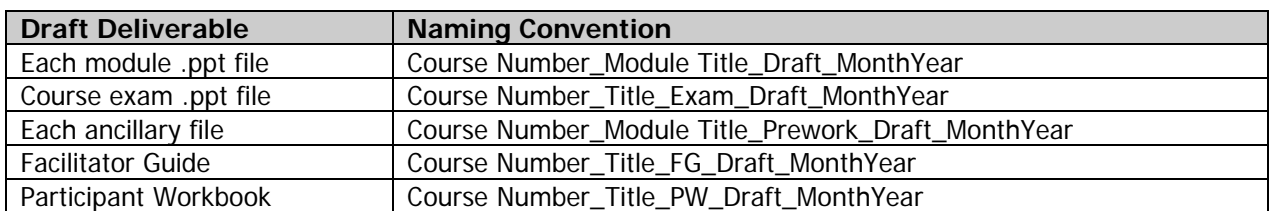

The following file naming conventions are to be used for the draft deliverables:

The title of the module should be abbreviated in the file name.

NHI will provide written, consolidated feedback, which the designer/developer will incorporate into the materials to create the pilot-ready version of all course materials.

#### **2.4. Implementation Phase**

NHI will coordinate and conduct a pilot of the WCT with representative members of the target audience.

Figure 2.4 – 1 depicts the Implementation phase within the ADDIE Process.

Figure 2.4 - 1

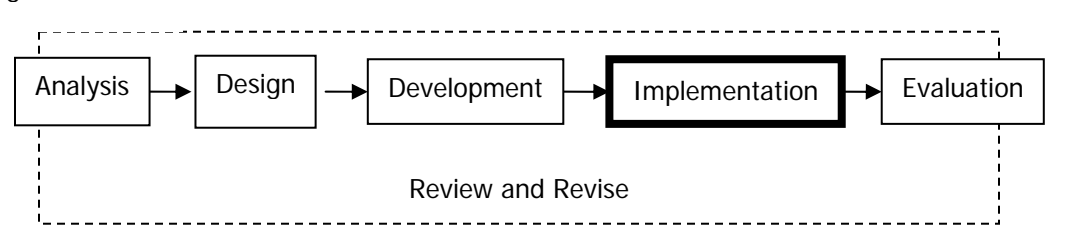

Figure 2.4 - 2 depicts primary tasks and deliverables within the Implementation phase, with review and revision occurring throughout the phase. The course, including the end-of-course exam, is used for the pilot test. Upon completion of the implementation phase, the course is ready for widespread delivery.

Figure 2.4 - 2

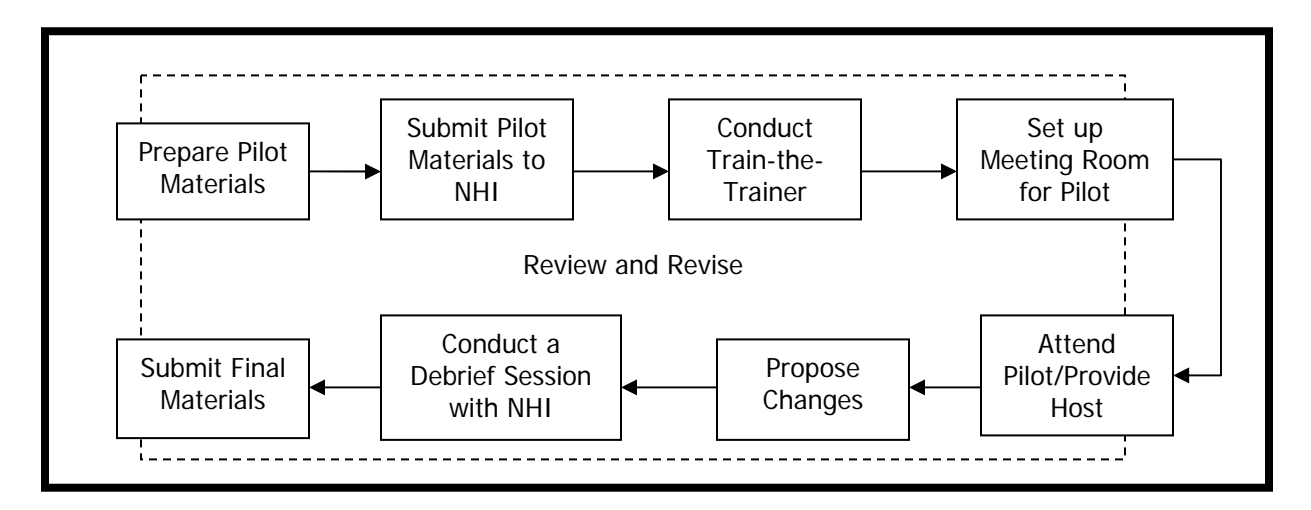

#### **2.4.1. Pilot-ready Materials**

The designer/developer will create:

- Pilot-ready Facilitator Guide, using NHI-provided template, that includes embedded PowerPoint slides with Facilitator script, preparation steps and instructional activity
- Pilot-ready Participant Workbook, using NHI-provided template
- Any ancillary material as recommended in the Detailed Design Plan

The following file naming conventions are to be used for the pilot-ready deliverables:

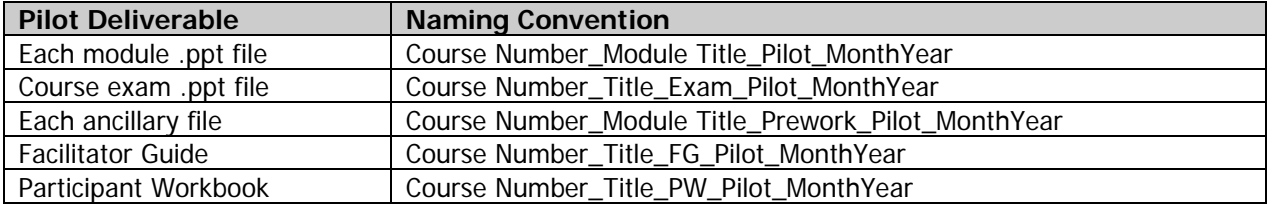

The end-of-course exam file is submitted to NHI for publication to the FHWA online learning system (i.e., Adobe Connect Enterprise Server). Instructions for submitting the file to NHI are provided in this presentation: http://fhwa.acrobat.com/publishpreezo

The designer/developer will conduct a Train-the-Trainer session for the course Facilitator. The designer/developer should set up the Acrobat Connect Professional meeting room and attend the pilot. The designer/developer will propose changes to the course based on a review and analysis of levels 1 and 2 feedback, and facilitate a debrief session with NHI. NHI will review the feedback and decide which feedback to implement and which to set aside.

#### **2.4.2. Post-Pilot Updates**

The designer/developer will create a set of final course materials that include all mutually agreed-upon changes resulting from the pilot. The designer/developer will create a final set-up of the Acrobat Connect Professional meeting room and post all final deliverables to the room. The designer/developer will provide NHI three CD-ROMS with each CD containing all final deliverables, including source media files.

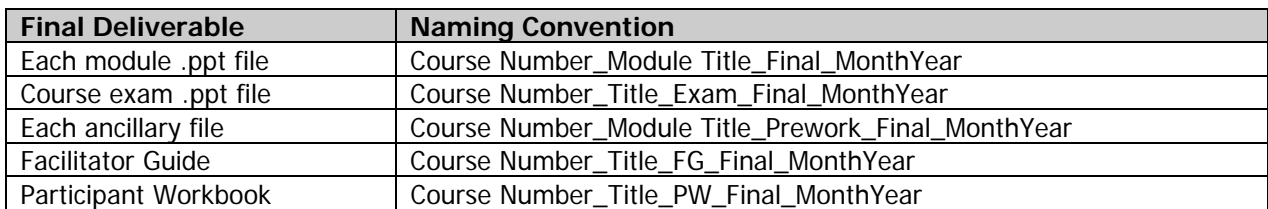

The following file naming conventions are to be used for the final deliverables:

#### **2.5. Evaluation Phase**

NHI evaluates both the courseware that was developed as well as the development process itself. Upon completion of the courseware evaluation, the design/development team discusses lessons learned over the life of the project.

Figure 2.5 – 1 depicts the Evaluation phase within the ADDIE Process.

Figure 2.5 - 1

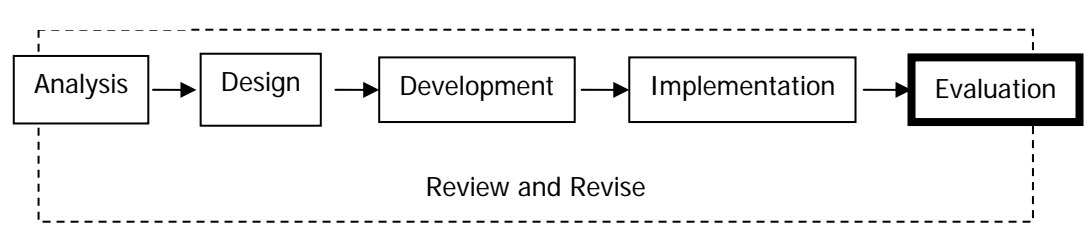

Figure 2.5 - 2 depicts primary tasks and deliverables within the Evaluation phase. NHI evaluates the course for efficacy; NHI and the design/development team document lessons learned. Upon completion of the Evaluation phase, the project is considered complete.

Figure 2.5 - 2

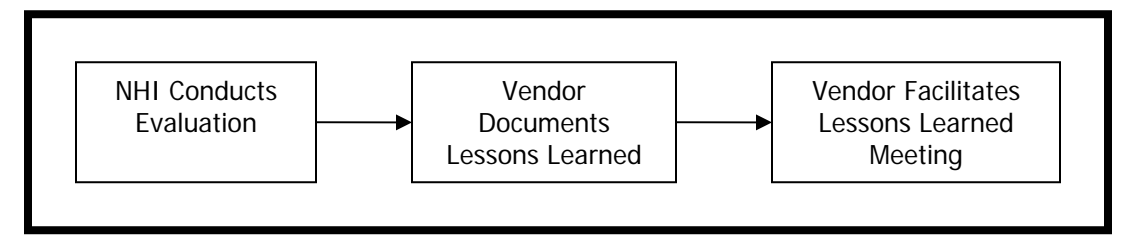

#### **2.5.1. Course Evaluation**

NHI uses Kirkpatrick's Levels of Evaluation model to determine efficacy of training. NHI selected Kirkpatrick's model due to its versatility for evaluating multiple modes of training consistently and its standing as an industry best practice.

NHI will manage the collection and analysis of Level 1 (learner reactions) and Level 2 (learner knowledge and skill acquisition) data.

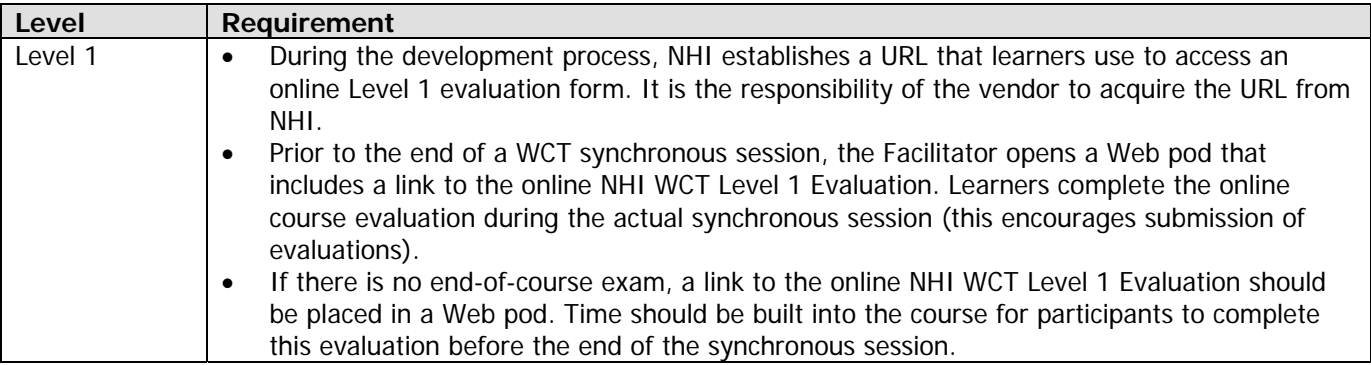

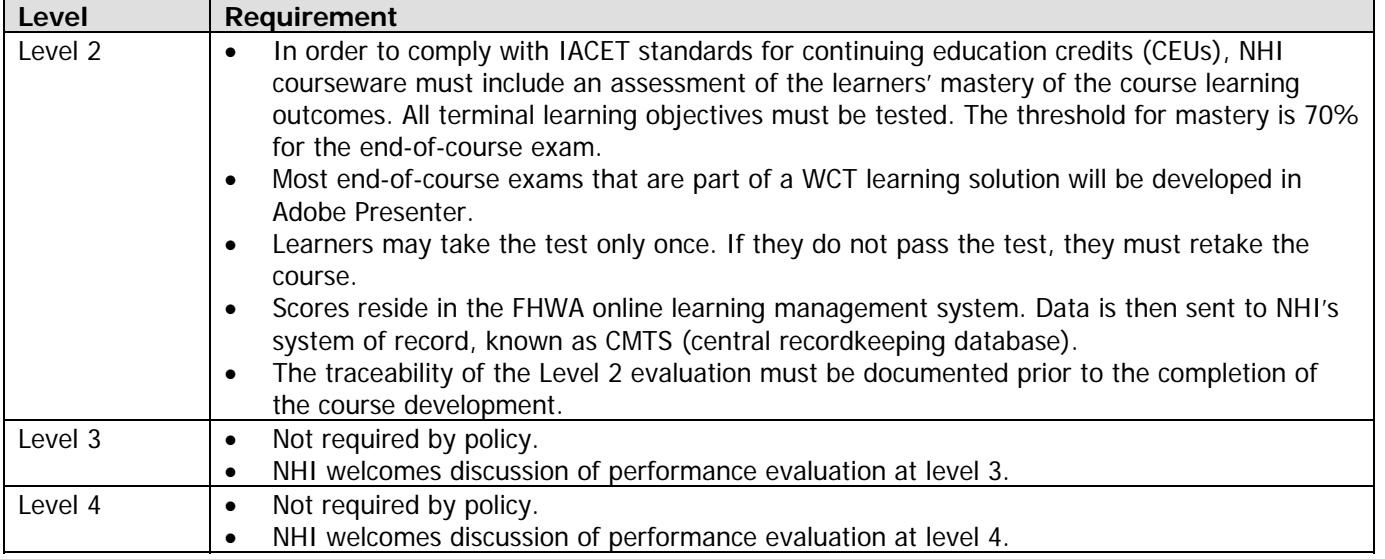

**Course Evaluation Based on Pilot Data.** NHI will collect Level 1 and Level 2 evaluation data during the pilot. A report will be sent to the designer/developer for review, analysis and formulation of recommendations.

#### **2.5.2. Process Evaluation**

The designer/developer will coordinate and facilitate a one-hour Lessons Learned meeting within two weeks of project completion. The meeting may be held virtually. The designer/developer will document lessons learned and submit a brief (six pages) Lessons Learned document in MS Word addressing what was done well and areas needing improvement for:

- Development Process general comments
- Communication (internal and external)
- Technical issues
- Management

## **3. Instructional Design Standards**

#### **3.1. General Standards**

NHI believes that learners can direct their own learning experiences and that instructors facilitate the experience. Based upon this belief, NHI WCT courseware should be designed to minimize lecture (i.e., PowerPoint slide presentation bullet points, supplemented by lecture) and to maximize learner application of new ideas during online sessions. WCT designs should place knowledge-based content in *offline* prereading or homework assignments, provided as MS Word documents, web site links, or self-paced asynchronous online tutorials (created in Adobe Presenter). The focus of group-facilitated WCT sessions should be on clarification of concepts and application of new ideas and skills to real work situations. NHI WCT learners are expected to take an active role in their own learning, with quidance from a Facilitator.

NHI encourages blended learning solutions that leverage the wide array of tools available through FHWA, including but not limited to:

- Facilitated, synchronous online learning sessions (via Acrobat Connect Professional)
- Self-paced, asynchronous learning (via Adobe Presenter)
- Independent learning activities (reading, writing, research)
- Group-based learning activities (team projects, discussion boards)
- Reference Manuals
- Job Aids
- Instructor-led classroom training courses
- Video teleconferencing
- Lab experiments/testing
- Field trips
- Communication methods such as e-mail and telephone

When developing WCT, use the following general standards:

- Focus on job-relevant content that can be applied immediately on the job.
- Design for the following hierarchy: course, module and lesson.
- State course goal(s), agenda and housekeeping issues at start of Module 1.
- Design modules that are no more than 30 minutes in duration (approximately 25-35 minutes); exceptions to this standard may be approved by NHI.
- Include resources, if learners will need or benefit from a collection of documents, a bibliography, or list of relevant Web resources.
- Place "nice to know" reference material in a document (.doc, .pdf, or .html).
- Provide an agenda, by module.
- State learning outcomes clearly and succinctly (at course and module levels).
- Begin each module and lesson with something compelling (e.g., startling statistic, powerful quote, compelling story) that will create a tension for learning (provide the answer to "what's in it for me?").
- Provide estimated completion time on the module welcome slide.
- Use engaging instructional strategies to present new content (building upon pre-requisite knowledge, whenever possible); minimize the use of slides with bullet lists, accompanied by lecture.
- Address one concept, procedure or item of instruction on each slide.
- Place instructions on how to interact with the Facilitator and/or other learners in the Notes Pod (use NHI-provided standard learner cues and corresponding graphics).
- Provide learners with information in the fewest steps and shortest time possible.
- Use custom illustrations to teach complex concepts.
- Use royalty-free graphics and photographs to add visual interest.
- Avoid stereotyping by race, gender or ethnicity; model diversity.

- Include a module summary slide; end each module with a summary slide that summarizes the content and ties it back to the relevant learning outcomes (i.e., learning objectives).
- Provide a verbatim Facilitator script in the Facilitator Guide (see Facilitator Guide template); provide introductory statements, transitional statements, and summary statements as needed to ensure a coherent flow across pages.
- Provide Facilitator preparation activities for each slide (e.g., ensure that markings from a previous session have been removed from this slide). See Facilitator Guide template for formatting of Facilitator preparation activities.
- Provide Facilitator cues (e.g., *display a pod, open the whiteboard overlay toolset*). See Facilitator Guide template for formatting of Facilitator cues.
- Develop non-graded practice exercises (quizzes) at the module level. Review questions and correct answers. Allow practice of every terminal learning objective for that module.
- Develop a graded, course-level assessment; test every terminal learning objective (create one separate PowerPoint file for every assessment).
- Place a link to the course certificate in a Web links pod (in the Housekeeping layout in the default meeting room).
- End the course-level assessment with a summary slide that reiterates the course goals and instructs learners to complete the Level 1 course evaluation (provide link to online Level 1 evaluation).

### **3.2. Interactivity**

#### **3.2.1. Levels of Interactivity**

Interactivity should be used throughout the course to engage learners and allow them to practice applying the information whenever possible. The level of interactivity to be provided in the courseware is documented in the High-level Design Plan (HDP).

NHI uses the following definitions to describe the degree of interactivity that will be included in courseware:

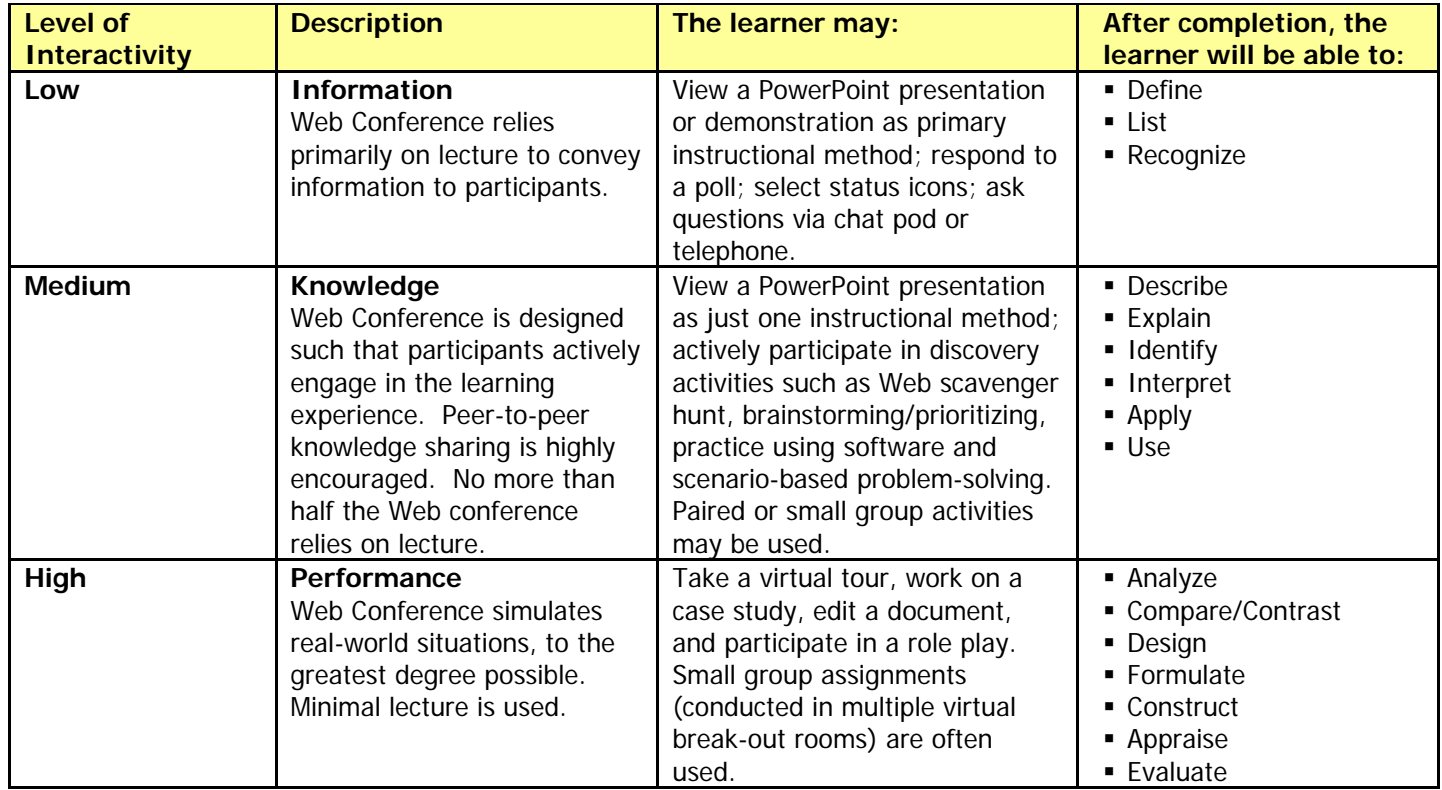

NHI understands that decisions on the degree of interactivity in any e-Learning product are based upon relative importance of the content, budget, timeline, shelf life, and audience size. If lecture is used, NHI expects learners to interact with the Facilitator and/or each other every three-four slides (i.e., two-three minutes).

Note: It may be appropriate to design modules within the same course for different levels of interactivity (e.g., one module may focus on foundational principles and another module may use complex, branched case studies for application of those principles; the foundational module might be developed at a low level, whereas the application module might be developed at a high level).

#### **3.2.2. Use of Offline Assignments**

Learners may be expected to read or view knowledge-based content (i.e., facts, concepts, and principles) on their own time, as preparation for an online WCT session or as a follow-up assignment. This design approach makes the best use of the actual online synchronous session because the Facilitator is not lecturing on material that could have been read by learners in advance. During a synchronous session, the Facilitator is able to challenge the learners to reflect upon what they have read and to apply it to their own unique job requirements. Learners can focus on why, where, when, and how to apply knowledgebased content.

Knowledge-based content can be presented to learners as a reading assignment (document or Web site) or as an asynchronous WBT (i.e., Adobe Presenter piece).

The learners will locate all course-related documents in the File Share pod. Items available to learners may include, but are not limited to, the following:

- Course welcome document (agenda, expectations, assignments, ground rules, policies, Facilitator contact info)
- Pre-work
- Homework
- Class roster
- PowerPoint files
- Participant Workbook

The Facilitator Guide must include the following:

- Preparation activities (modify the boilerplate in the template, as necessary)
- Sample Facilitator-to-learner e-mail (sent to learners 10 days prior to the session start date)
- List of items that are to be made available to learners prior to the start of the course.

#### **3.2.3. Use of Interactivity to Present Instruction and Enable Practice**

- Include a wide variety of interaction types to keep learners engaged throughout the course, such as:
	- o Polls (opinion, multiple choice and multiple/multiple choice)
	- o Chat
	- o Notetaking
	- o Whiteboarding
	- o Group discussion
	- o Small group chats
	- o Links to external resources
	- o Demonstrations (e.g., of software applications)
- Allow learners to do some of the presentation or some of the on-screen notetaking or whiteboarding

• Engage learners as frequently as possible through the use of interactive practice exercises (e.g., a polling {opinion} slide, multiple-choice question {using a variety of tools}, verbal question/answer, written question/answer)

#### **3.2.4. Interaction Types**

NHI encourages the use of a wide variety of interaction types, sprinkled throughout each module. A rule of thumb is that participants should interact with the Facilitator and/or each other (other than asking ad hoc questions) at the conclusion of each logical chunk of instruction (e.g., at the end of a topic or at the end of a learning objective). From a time perspective, participants should have a meaningful interaction every 3-4 slides or 3-5 minutes during a lecture-based segment of an online presentation.

To cue both the NHI Facilitator (e.g., to open a pre-developed polling question) and the participants, NHI has created a series of icons to represent interaction types. The icons, along with links to tutorials on how to use them, where available, are provided below:

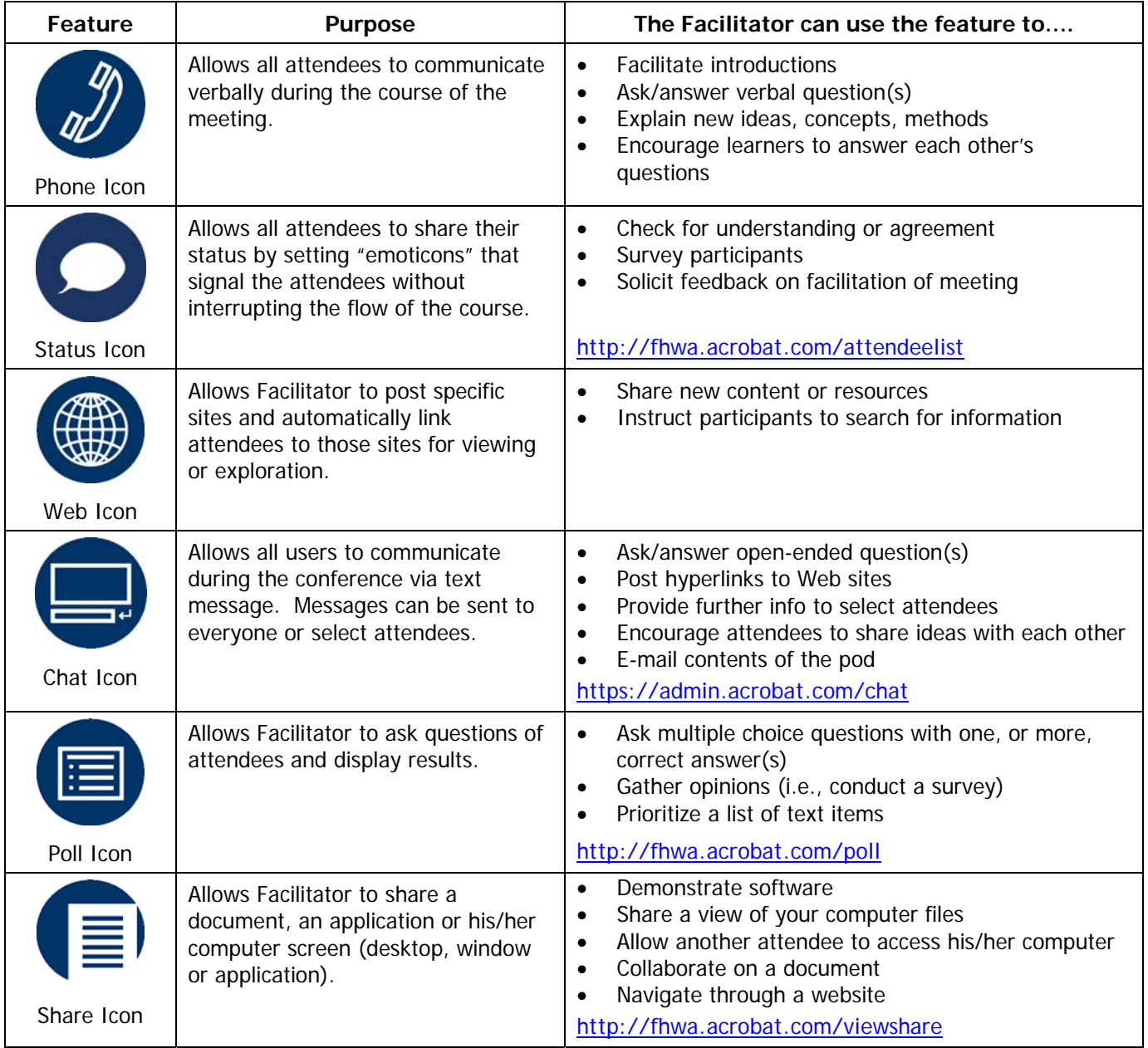

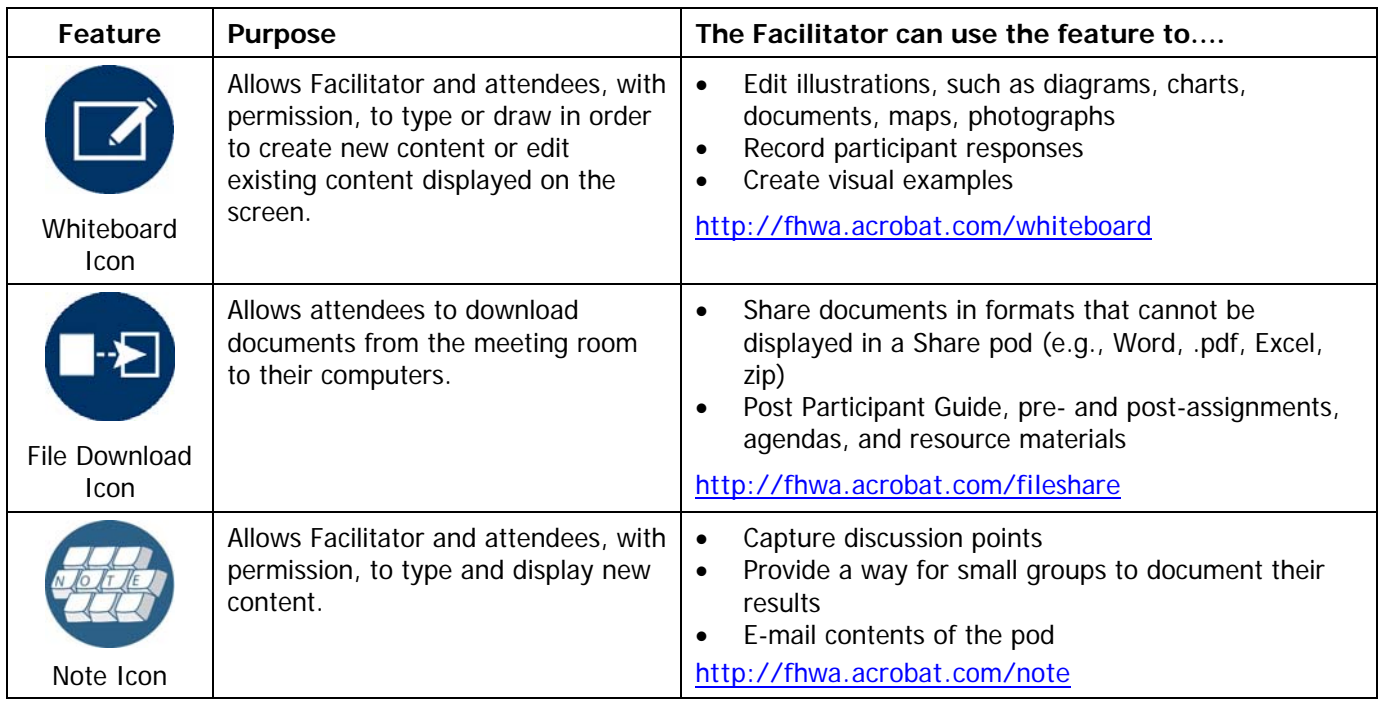

Developers have the option of creating a separate WBT that would allow participants to move through "knowledge checks." The WBT would be posted as a separate web link. However, this option should be used sparingly because of the increased download time required. Refer to the WBT Standards and Style Guide, sections 3.3.1, Embedded Practice and 4.3.2, Knowledge Checks Settings, for further information. The WBT Standards and Style Guide can be found at

http://www.nhi.fhwa.dot.gov/resources/wbt\_developer.aspx

**Status Icons in Attendee List Pod**. The following status icons are available in the dropdown menu in the Attendee List pod. When the status icons are used by the Facilitator to get feedback from the participants (i.e., Facilitator asks participants to use this feature), the icons below should appear on the PowerPoint slide as answer choices. The meaning of the status icons may be changed, as needed. In this case, a text label must be added to the status icon to indicate its altered meaning. For example, the thumbs up status icon might mean, "I agree" and thumbs down status icon might mean "I disagree."

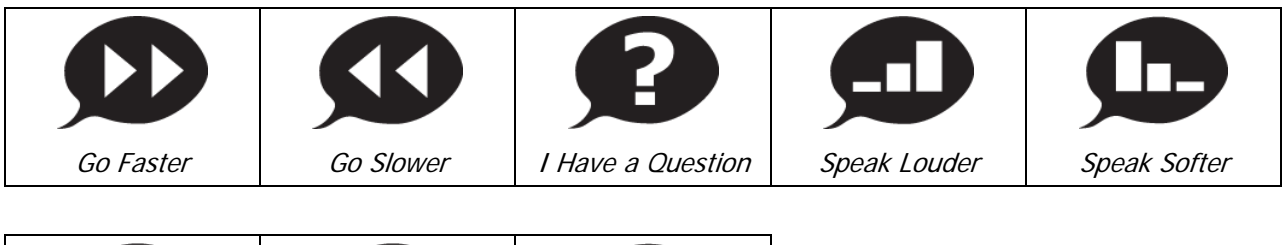

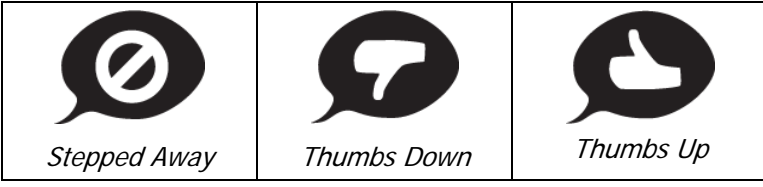

#### **3.2.5. Learner Assessment (End-of-Course Exam)**

If an asynchronous end-of-course exam is required, use Adobe Presenter Quiz Manager to create the exam as one quiz with multiple questions in a separate PowerPoint file. Use the following step/action chart to set up an end-of-course exam. You must set up a quiz before you can enter the questions.

The End-of-Course Exam Template can be found at http://www.nhi.fhwa.dot.gov/resources/wbt\_developer.aspx

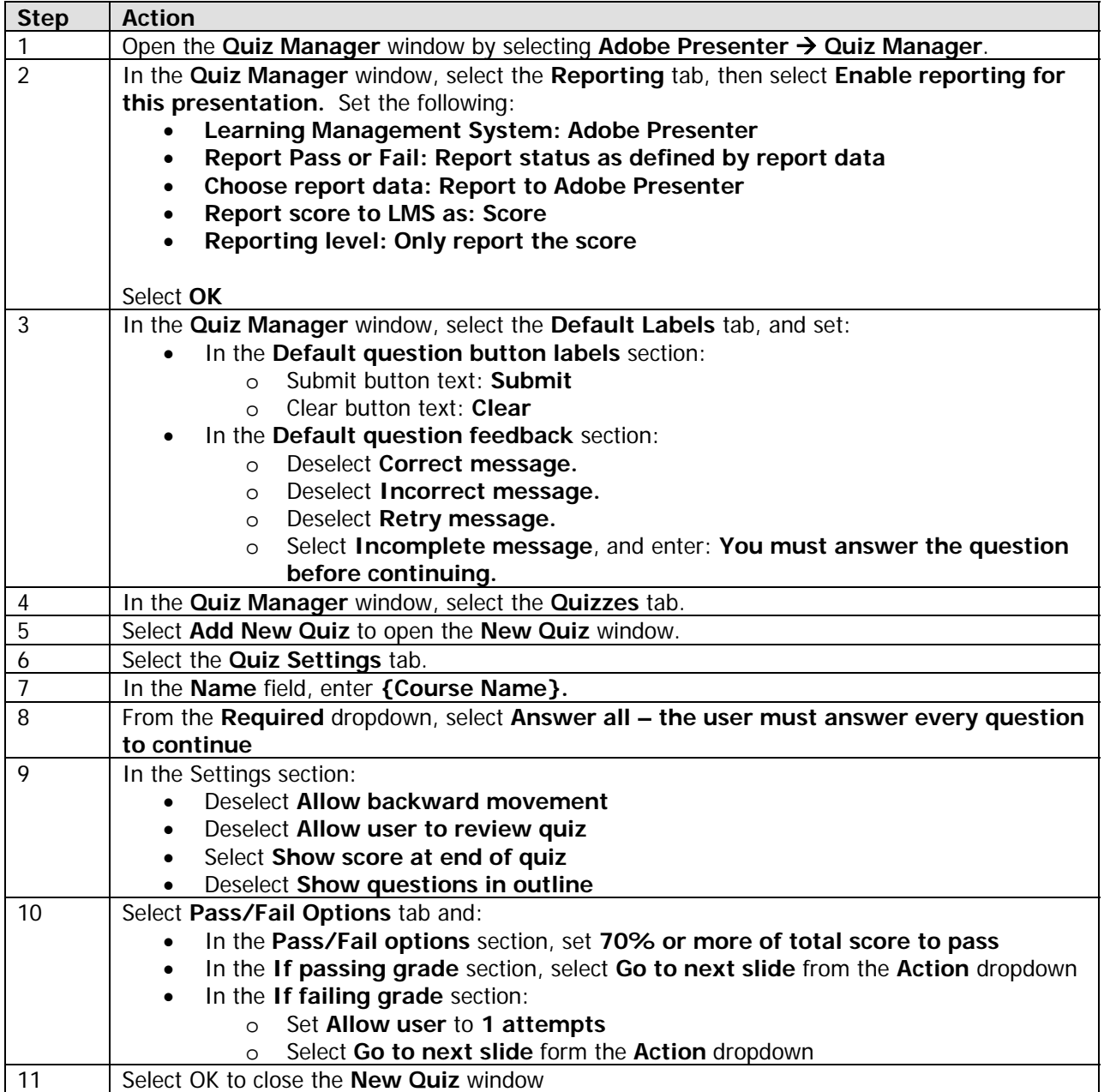

After you have set up the quiz, you can create the questions. For the end-of-course exam, there is one quiz for the exam, with multiple questions in the quiz. Use the step/action chart to set up the quiz questions.

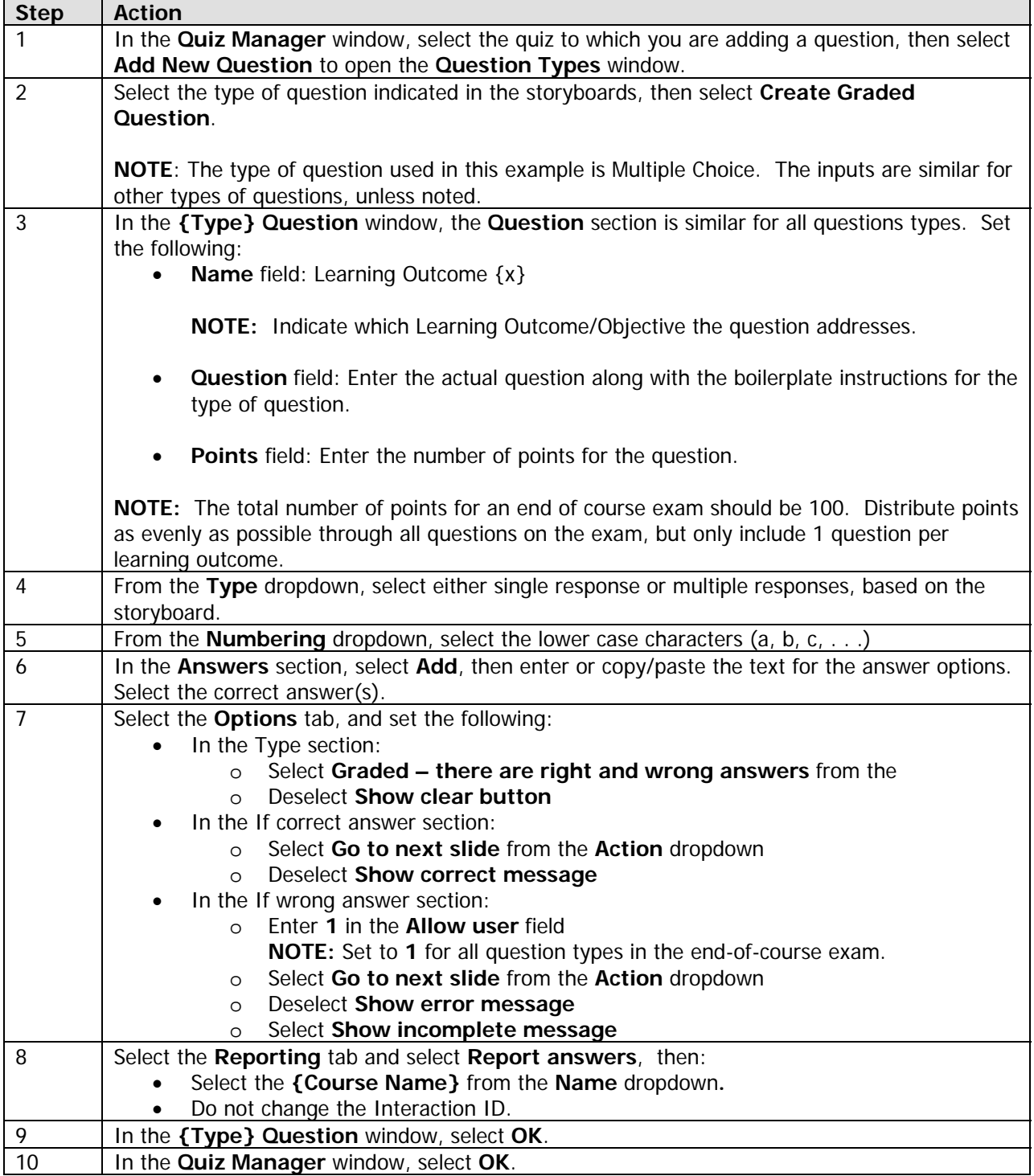

After a Quiz is created in the Adobe Presenter Quiz Manager, the text will not use the same size font or color as the master slide so the font and color must be altered manually.\*

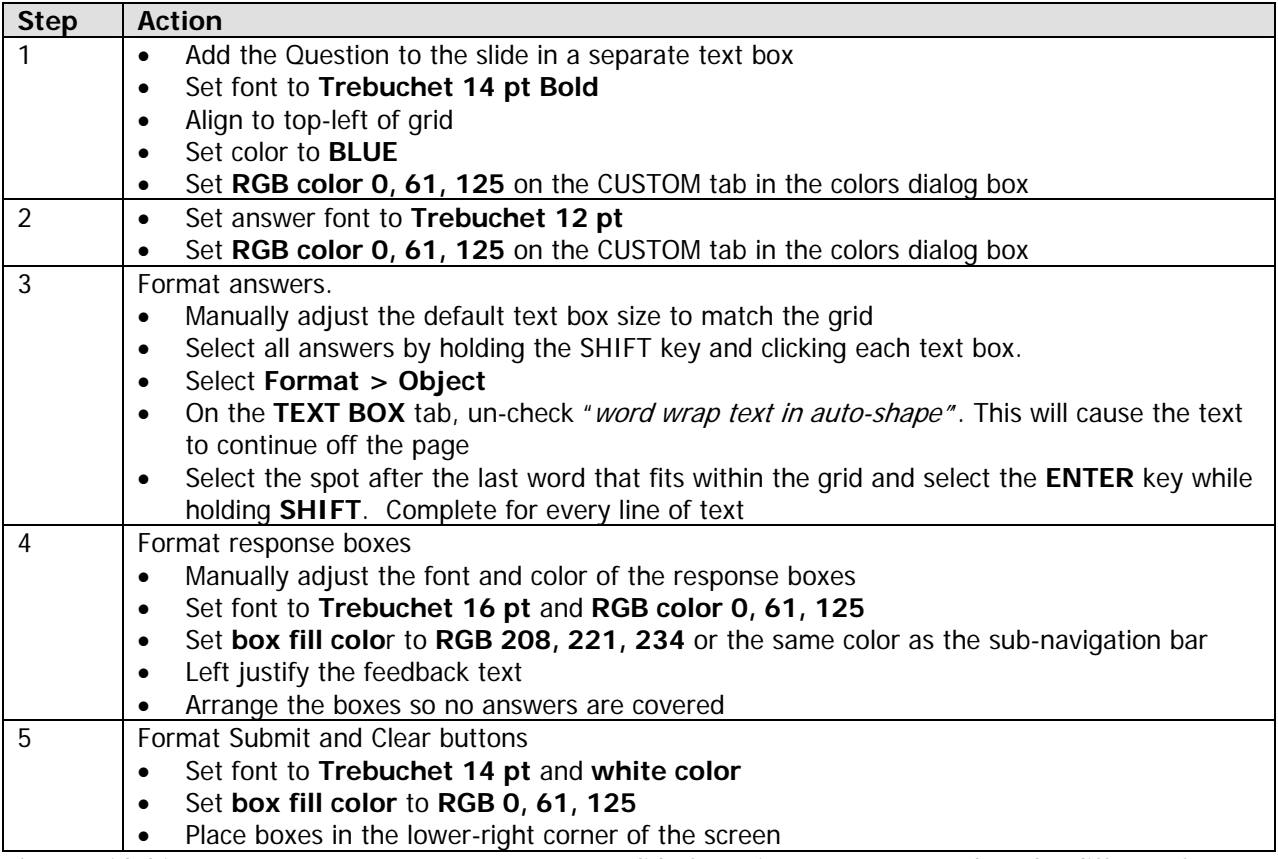

\*To avoid this extra step, create a separate master slide for quizzes to accommodate the different font sizes and colors.

#### **3.3. Quality Assurance (QA)**

This section describes NHI's expectations for quality assurance efforts performed by design/development teams.

It is NHI's expectation that the development team will conduct quality assurance testing on all deliverables prior to submission to NHI. Quality assurance is to be performed on all draft and final deliverables from each phase of the ADDIE process.

In particular, NHI expects the development team to:

- Ensure that all teaching and testing strategies comply with the standards provided in this Guide.
- Ensure that all text complies with the standards provided in this Guide.
- Ensure that all media complies with the standards provided in this Guide.
- Conduct Alpha test prior to submitting Beta PowerPoint files for customer review.
- Conduct thorough quality assurance testing on Draft, Pilot-ready, and Final versions.

The role of NHI is to review for **content** accuracy. NHI expects the design/development team to ensure – through thorough quality testing – compliance with this Guide and Section 508.

#### **3.4. Media Standards**

This section defines the standard look and feel for NHI WCT courseware. These standards are used to maintain style consistency within the following areas:

- Slide Design
- Slide Text
- **Graphics**
- **Slide Transitions**
- Animation
- Audio
- Video

#### **3.4.1. Slide Design**

Use the following standards for general page design:

- Establish specific location for the presentation of instructions and prompts.
- Provide recurring information in consistent locations.
- Provide generous white space to separate blocks of text.

#### **3.4.2. Slide Text**

Use the following standards for text layout:

- Present information in a top down, left to right instructional format.
- Limit the amount of text on screen.
- Use short lines of 40 60 characters; maximum of 60 characters per line.
- Design text layout in short segments or phrases.
- Use bullets, numbered lists, tables and charts to break up textual content.
- Line up text under the first letter in any bulleted list, if the bulleted text wraps to a second line.
- Left justify text.

#### **3.4.3. Text**

Use the following standards for text:

- Use consistent color for text and graphics throughout the course.
- Use Trebuchet 32-point bold for the course title.
- Use Trebuchet 28-point for slide header text.
- Use Trebuchet 26-point bold for subheadings (in the instructional area of a slide).
- Use Trebuchet 24-point for content text.
- Use Trebuchet 24-point for first level bullets.
- Use Trebuchet 22-point (or 20-point) for second level bullets.
- Avoid the use of third-level bullets.
- Use Trebuchet 16-point for participant instructions on a slide.
- Break up blocks of text to make it easier for learners to scan the content.
- Underline hyperlinks only.
- Use standard Web conventions for hyperlinks (not yet selected, currently being selected, already accessed).
- Use bold font to emphasize a word or phrase.
- Avoid using all capital letters or underlining to emphasize words or phrases.
- Avoid text orphans (one word on a line).

#### **3.4.4. Graphics**

Use the following standards for illustrations and photographs:

- Use an NHI-provided standard WCT color palette (provided at project onset).
- Use colors that accommodate color-blind learners.
- Establish and maintain a convention for the use of color(s) to denote meaning; do not use color as an instructional cue.
- Maintain a constant perspective in a series of visuals.
- Do not include contractor or other corporate logos in the courseware.
- Avoid graphics that may become outdated in a short time.
- If using clipart, verify it is royalty-free or obtain written permission for use.
- Do not use "cartoon" characters.
- All text within the graphic must be readable. If the graphic needs to be scaled down, the capability to expand it must be provided so that all text is readable.
- Be consistent with all graphics (with the use of borders, effects and quality).
- Do not use drop shadows.
- Make sure there is no advertising in the photo (e.g., car model name, billboard signs, license plates).
- Deliver raw files to NHI as compressed, processed files and .PSD with layers preserved.

#### **3.4.5. Slide Transitions**

Do not use slide transitions (e.g., dissolving, fading, or wiping). They are difficult for assistive technology for the blind to manage.

#### **3.4.6. Animation**

Use the following standards for animation:

- Use special effects when required for emphasis or transition (Flash or PowerPoint animations).
- Do not use any special effects that detract from learning.
- Use animation to display concepts that are difficult to describe in text.
- Ensure that assistive technology for the blind can effectively manage animations.
- Do not use blinking graphics or text.
- Deliver raw files built in flash to NHI as .fla.

#### **3.4.7. Audio**

Use the following standards:

- Use audio judiciously (e.g., to demonstrate interpersonal skills, to demonstrate sounds heard on the job, to engage learners – such as providing a talking coach).
- Provide verbatim text that matches audio script.
- Ensure that audio volume levels are consistent throughout the course.
- Use one audio talent to narrate the course. If role-playing, multiple voice talent may be used, but roles must be consistent.
- Use sound effects only when they help to convey the content.
- If audio is recorded outside of the Adobe Presenter tool:
	- o Deliver raw audio files to NHI as .wav or MP3.
	- o Recommended audio editing tool is Adobe Premiere, but others are acceptable as long as the final product is .wav.

#### **3.4.8. Video**

Use the following standards to select video for courseware:

- Use video to reinforce, clarify or emphasize a specific behavior or performance objective that cannot be effectively taught using graphics, stills, photographs or animation.
- Do not use continuous video clips (more than 15-20 seconds in length) because of file size.
- Use appropriate video (e.g., talking head, show and tell, interview, panel discussion, simulation or dramatization).
- Because buffering problems tend to hinder streaming media performance, where possible, avoid traditional techniques such as zooming, panning, transitional wipes, dissolves, and fast motion subjects.
- Video must be captioned to comply with accessibility requirements.
- Deliver raw files to NHI as compressed digital files .mpeg, .flv, .wav or .avi.

#### **3.5. Writing Standards**

Adherence to an established writing style provides continuity and consistency within a course and across the curriculum.

#### **3.5.1. General Writing Guidelines**

- Use active voice, second person (you), present tense and conversational tone when appropriate.
- Keep language simple, concise and consistent.
- Do not use hyphens to break words.
- Avoid jargon and slang.
- Use examples that are universally understood.
- Avoid references that learners with English as a second language would have difficulty understanding.
- Avoid the use of contractions (unless the course is consistently conversational in style).
- Avoid language and examples that will reduce the shelf life of the courseware (e.g., dates, references to current events).
- Avoid using all capital letters. Learners have more difficulty reading text that is all capitalized than mixed-case letters (and many learners perceive all-cap type as being shouted at).
- Italic should only be used for titles of published works and words that are appropriated from other languages and have not become standard English (e.g., *détente).*
- Use "select" in learner prompts ("click" or "click on" are not compliant with Section 508 requirements).

#### **3.5.2. Acronyms and Abbreviations**

- To introduce an acronym for the first time on a page, write out the full name of the entity, followed by its acronym in parentheses.
- Acronyms do not include spaces or periods.
- Include acronyms in the glossary.
- Abbreviations should be used when using titles before and after names (e.g., Mr., Mrs., PhD).
- Abbreviations should be used when the acronym for a corporation, institution or country is more familiar than the full name (e.g., USA, IBM, FBI).
- Abbreviations should be used for mathematical measurements (e.g., lb., kg.).
- Do not use "etc" unless the meaning is obvious (e.g., 1, 2, 3, etc. or Jan, Feb, Mar, etc.).

#### **3.5.3. Punctuation**

- Use one space after periods and colons.
- Do not use serial commas immediately preceding "and" or "or" (a serial comma is the last comma in a series of items).
- Use a hyphen to connect words in a sequence (e.g., 2003-2004, pp. 28-72).
- Do not use hyphens to separate syllables within a word.
- Do not use hyphens to connect two related parts of a sentence.
- Place all punctuation inside the punctuation marks.
- Establish and adhere to a standard symbol for first and second level bullets.
- Do not use an Em Dash (—).
- Use an En Dash (-) to connect related parts of a sentence. (E.g., NHI expects the vendor to ensure through thorough quality testing – compliance to this Guide, SCORM/AICC, and Section 508.)
- Use a space before and after an En Dash (as shown in the example above).
- An en dash is the same length as the small letter "n."
- Do not use a  $''/$ " it is read as "slash" by screen readers.

#### **3.5.4. Bullets**

- Maintain parallel construction in a bullet list (e.g., start all bulleted items with a verb).
- Use no more than two levels in a bulleted or numbered list.
- Use numbered bullets where sequence is important (e.g., the five sequential steps of the ADDIE model); use symbols for bullets when order is not important.
- Use a colon at the end of the introductory sentence (i.e., stem of before bullet list).
- Capitalize the first word in each bulleted phrase or sentence.
- Do not place a period at the end of learning outcomes, even when stated in complete sentences.
- Begin phrases (bulleted items that are not complete sentences) with caps and end without punctuation.
- Do not use "and" or "or" in bulleted sequences.
- Do not use a comma after each bulleted item.
- Do not put a period at the end of the last bullet in a list of bullet items that do not have periods.
- Do not use a bullet (number or symbol) when there is only one item; there must be at least two items to make a bullet list.

#### **3.5.5. Numbers**

- Use figures to express the numbers 10 and above, as well as all numbers representing mathematical functions or quantities, dates, ages, time, money and numbers as part of a series.
- Spell out the numbers nine and below unless they represent precise measurement (e.g., 8.2578) or are part of a complex mathematical formula.
- Spell out any number that begins a sentence, title or heading.

#### **3.5.6. Date and Time**

- Write out the date in full (e.g., July 4, 1776).
- Use a colon to separate hours and minutes (e.g., 9:00 a.m.).
- Include Time Zone (EST, CST, MST, PST), if applicable.

#### **3.5.7. Capitalization**

- In headlines, capitalize all words except definite/indefinite articles, prepositions and conjunctions that are shorter than four letters.
- When using bullets, capitalize the first word contained in each bullet.
- Capitalize the word "State" whenever referring to one of the 50 States.
- Capitalize the word "Federal" as in Federal Government.
- Do not capitalize the word "federally."

#### **3.5.8. Emphasis**

- Avoid excessive use of bolding (it can be distracting and should be reserved for headings).
- Do not use italics for emphasis (they are hard to read on screen and are used specifically for citations).
- Do not underline text (it can be confused with a hyperlink).
- Do not use quotation marks for emphasis.
- Use headings and subheadings to draw attention to specific concepts.

#### **3.6. Best Practices for WCT Design**

The following information provides examples and references to guide and assist in the design of WCT.

#### **3.6.1. Splash Slide**

The splash slide appears as the first slide of Module 1. The course splash slide lists the title of the course. This slide should be visually engaging; a content-relevant graphic should be used. The month/year of the date upon which the course is final (ready for implementation) should appear on the final PowerPoint slide deck. The NHI course number should appear as shown in the sample below. The color and size of fonts may change to accommodate the visual.

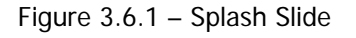

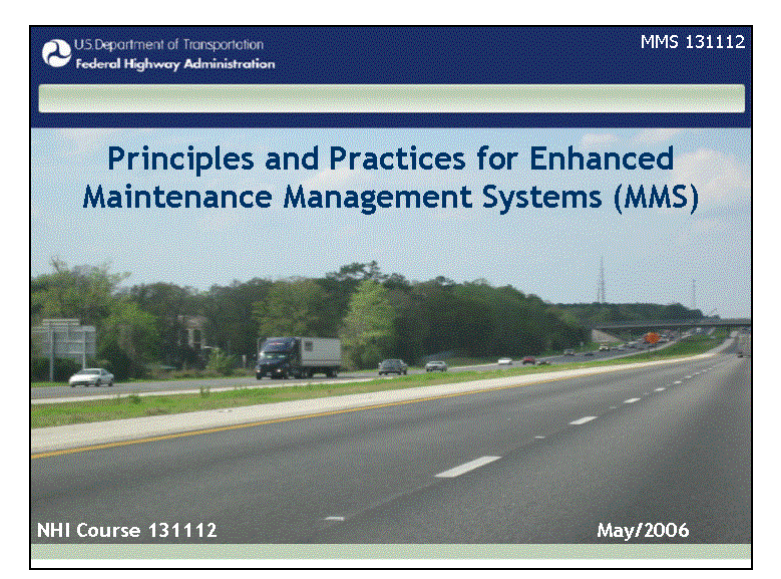

#### **3.6.2. Facilitator Intro Slide**

The Facilitator intro slide provides a photograph of the Facilitator(s), as well as their title(s) and the name of the organization(s) for which the Facilitator(s) works. More than one Facilitator's information may be provided on the slide, as long as the slide does not become too busy. If necessary, more than one slide may be used.

Figure 3.6.2 – Facilitator Intro Slide

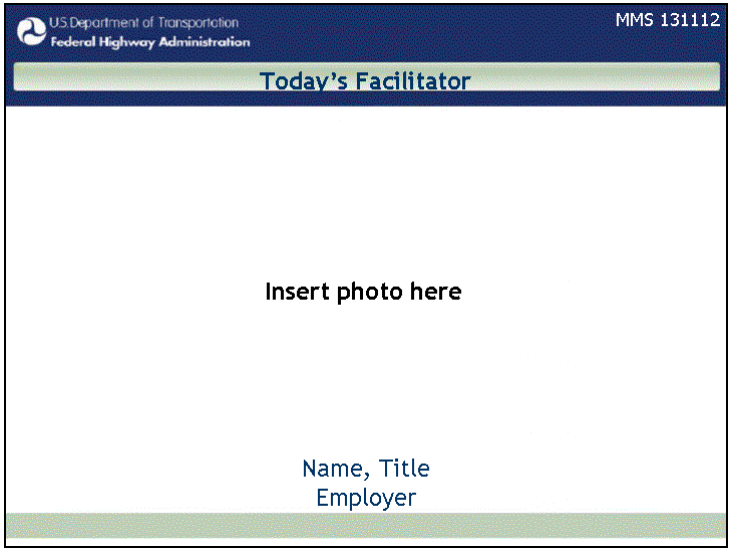

#### **3.6.3. Learning Outcomes Slide**

The learning outcomes slide lists the terminal learning outcomes (i.e., learning objectives). The corresponding script should provide embellishment on each outcome.

The module learning outcomes slide simply lists the learning objectives for the module. The corresponding script should paraphrase the objectives and explain HOW the Facilitator will be presenting content (overall instructional strategy of the module, e.g., offline readings/online discussions, lecture followed by exercises, case study, game, storytelling, progressively-built diagram or process flow diagram).

Figure 3.6.3 – Learning Outcomes Slide

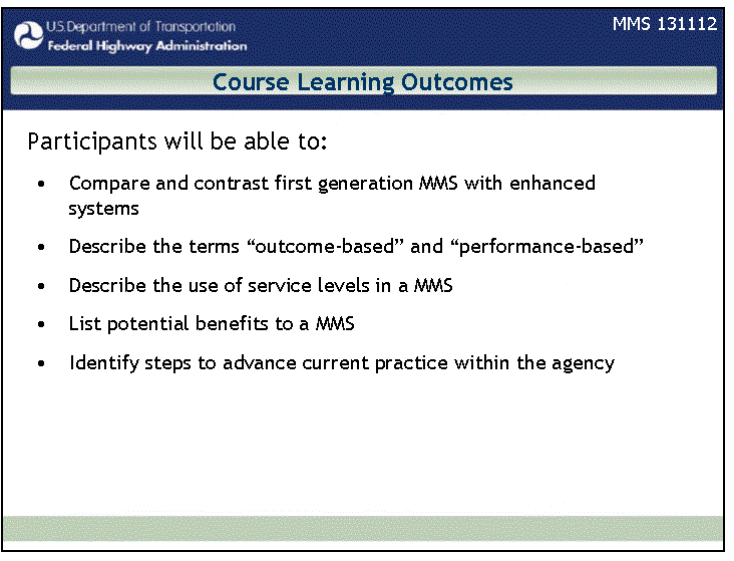

#### **3.6.4. Transition Slide**

A transition slide provides information – textual or graphical – that either segues into the next area of content or provides a teaser about the next area of content. It provides a cue to the learners that the discussion is switching to a new topic.

Figure 3.6.4 – Transition Slide

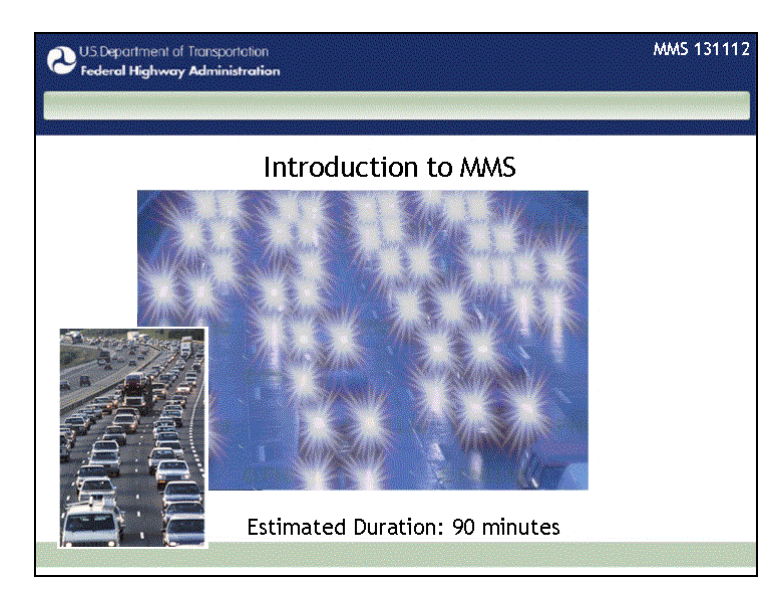

#### **3.6.5. Summary Slide**

A summary slide neatly wraps up the information just learned by listing the major topics addressed or providing a closing statement for that topic.

Figure 3.6.5 – Summary Slide

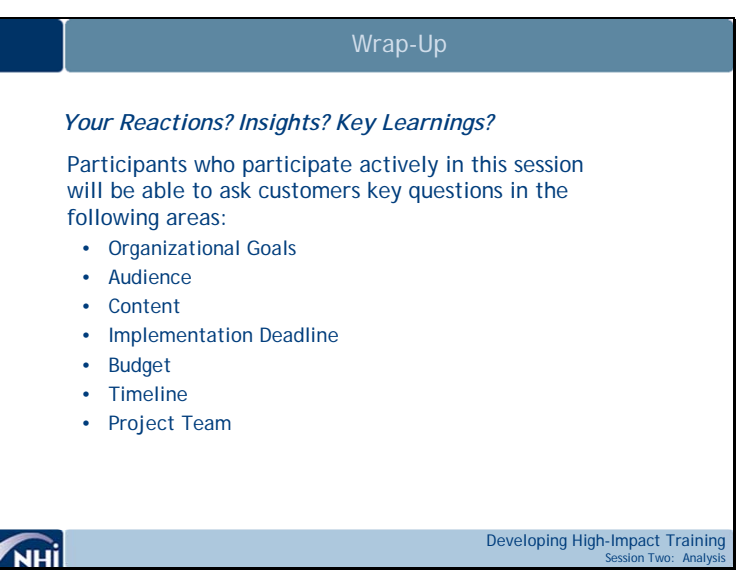

#### **3.6.6. Community of Practice**

The Community of Practice (http://knowledge.fhwa.dot.gov/cops/eLearn.nsf/home) is an online meeting place provided by FHWA for the community that develops WBT and WCT for the highway transportation workforce. You can ask or respond to questions in the discussion forum, view resources such as instructional strategies for online learning in the reference section, view works in progress, and access a directory of individuals.

#### **3.7. 508 Considerations**

This section provides information relevant to Section 508. All NHI technology-based training products must be in compliance with these standards.

The following statement summarizes Section 508, Part 1194.21 regarding software applications and operating systems:

Most of the specifications for software pertain to usability for people with vision impairments. For example, one provision requires alternative keyboard navigation, which is essential for people with vision impairments who cannot rely on pointing devices, such as a mouse. Other provisions address animated displays, color, and contrast settings, flash rate, and electronic forms, among others.

NHI follows standards published by the Access Board (http://www.access-board.gov/sec508/guide/index.htm). All courseware developed must be in adherence with the Access Board standards. When requested, the development team must document proof of accessibility.

There is no designated NHI-standard assistive technology. Courseware should be developed for functionality using assistive technology agreed to by the project development team.

#### **3.7.1. 508 Compliance Standards**

Courses must be accessible to persons with disabilities in accordance with section 508 of the Rehabilitation Act Amendments of 1998. Proposals should address how the course would meet the requirements of this Act.

The Contractor will coordinate with the Contracting Officer's Technical Representative (COTR) for overall technical direction. The COTR will convene designated U.S. Department of Transportation (USDOT) staff to serve as technical experts, and assist in the review and approval of course materials. Technical experts will represent USDOT, as appropriate.

The Final Rule, Electronic and Information Technology Accessibility Standards, published in the Federal Register on December 21, 2000, provides guidance on how a Contractor can meet these requirements (see, 36 CFR Part 1194 [Docket no. 2000-01] RIN 3014-AA25). There are also a number of readily available resources on the Rehabilitation Act including several web sites. See, for example, www.section508.gov and www.access-board.gov. Additionally, a number of organizations provide technical information on making websites accessible for the disabled. Such organizations include but are certainly not limited to:

- The Web Consortium (www.w3.org)
- The HTML Writers Guild (www.hwg.org)
- The Rochester Institute of Technology's Equal Access to Software and Information website (www.rit.edu/~easi/)
- The University of Wisconsin-Madison's Trace Research and Development Center (www.trace.wisc.edu)

See also:

- Janet L. Balas. Online Resources for Adaptive Information Technologies, Computers in Libraries (June 1, 1999).
- Marilyn J. Cohodas. Does Barrier-Free Compute?, Governing Magazine (April , 2000).
- The requirements for Web-based applications as described in § 1194.22 the December 21, 2000 Final Rule:
- (a) A text equivalent for every non-text element shall be provided (e.g., via "alt", "longdesc", or in element content).
- (b) Equivalent alternatives for any multimedia presentation shall be synchronized with the presentation.

- (c) Web pages shall be designed so that all information conveyed with color is also available without color, for example from context or markup.
- (d) Documents shall be organized so they are readable without requiring an associated style sheet.
- (e) Redundant text links shall be provided for each active region of a server-side image map.
- (f) Client-side image maps shall be provided instead of server-side image maps except where the regions cannot be defined with an available geometric shape.
- (g) Row and column headers shall be identified for data tables.
- (h) Markup shall be used to associate data cells and header cells for data tables that have two or more logical levels of row or column headers.
- (i) Frames shall be titled with text that facilitates frame identification and navigation.
- (j) Pages shall be designed to avoid causing the screen to flicker with a frequency greater than 2 Hz and lower than 55 Hz.
- (k) A text-only page, with equivalent information or functionality, shall be provided to make a Web site comply with the provisions of this part, when compliance cannot be accomplished in any other way. The content of the text-only page shall be updated whenever the primary page changes.
- (l) When pages utilize scripting languages to display content, or to create interface elements, the information provided by the script shall be identified with functional text that can be read by assistive technology.
- (m) When a Web page requires that an applet, plug-in or other application be present on the client system to interpret page content, the page must provide a link to a plug-in or applet that complies with § 1194.21 (a) through (1).
- (n) Whenever electronic forms are to be completed online, the forms shall allow people using assistive technology to access the information, field elements, and functionality required for completion and submission of the form, including all directions and cues.
- (o) A method shall be provided that permits users to skip repetitive navigation links.
- (p) When a timed response is required, the user shall be alerted and given sufficient time to indicate more time is required.

**Note to § 1194.22**: 1. The Board interprets paragraphs (a) through (k) of this section as consistent with the following priority 1 Checkpoints of the Web Content Accessibility Guidelines 1.0 (WCAG 1.0) (May 5, 1999) published by the Web Accessibility Initiative of the World Wide Web Consortium:

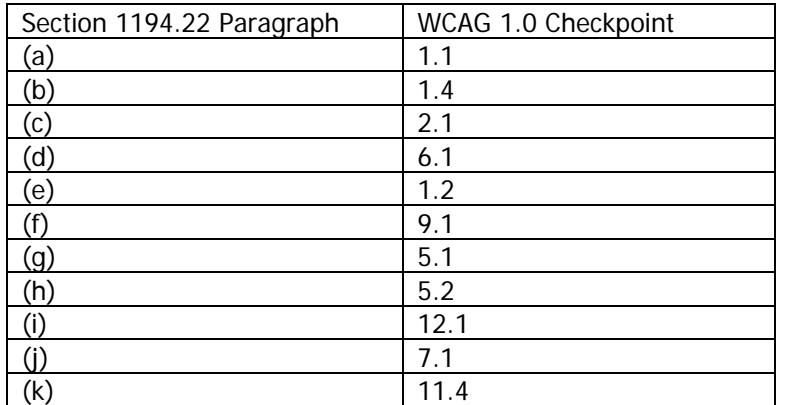

2. Paragraphs (l), (m), (n), (o), and (p) of this section are different from WCAG 1.0. Web pages that conform to WCAG 1.0, level A (i.e., all priority 1 checkpoints) must also meet paragraphs (I), (m), (n), (o), and (p) of this section to comply with this section. WCAG 1.0 is available at:

http://www.w3.org/TR/1999/WAI-WEBCONTENT-19990505

For 508 compliance information specifically related to WCT, view FHWA's Web Conference Accessibility Statement, available from the WCT Toolkit.

## **4. Participant and Facilitator Preparation**

NHI equips WCT participants and Facilitators as follows:

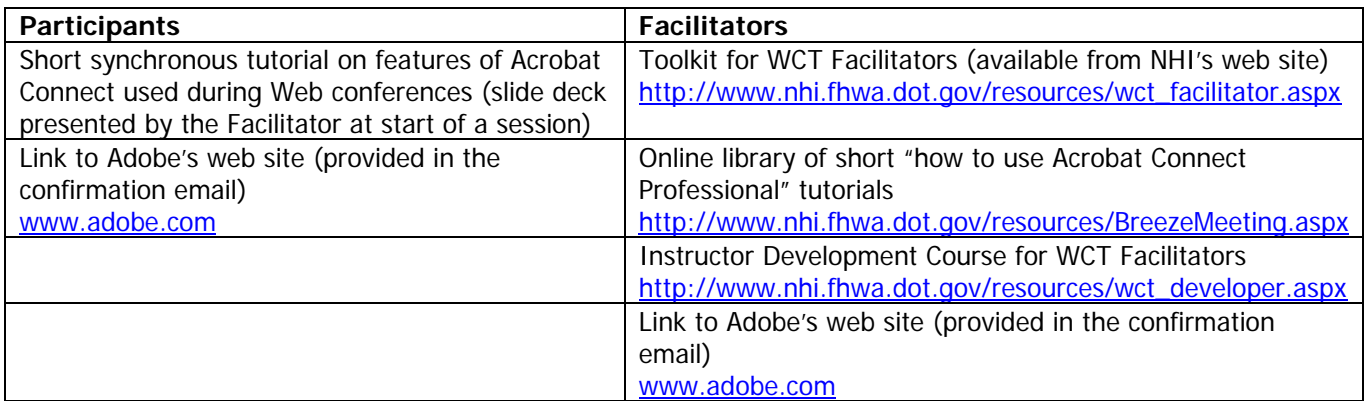

A copy of all written documentation and training materials is available upon request.

## **5. Appendix**

## **Appendix A: Acronym List**

The following acronyms have been used in this document.

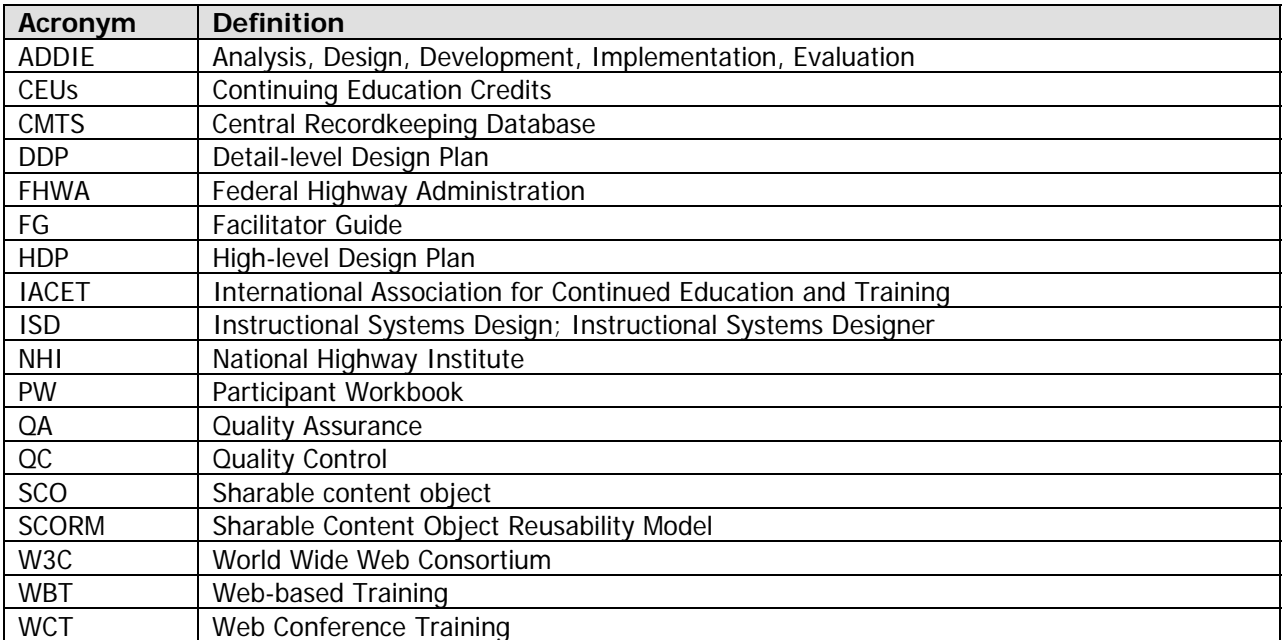